# Standard Operating Procedure Spin Coater

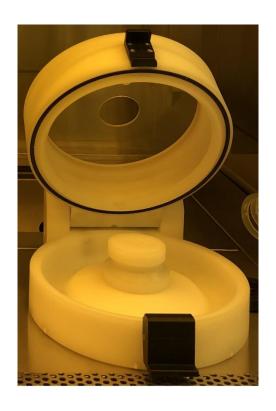

Yale West Campus Materials Characterization Core ywccleanroom.yale.edu 100 Cleanroom Core Facility 750 West Campus Drive West Haven, CT 06516

# **Table of Contents**

| 1. | Turn on Spin Coater. | . 2 |
|----|----------------------|-----|
|    | Create/ Edit Recipe. |     |
|    | Choose Recipe.       |     |
|    | Load Wafer           |     |
| 5. | Start Vacuum         | . 5 |
| 6. | Spin Coating.        | . 5 |
| 7. | Clean Spin Coater.   | . 6 |
|    | Turn Off Spin Coater |     |

## **Spin Coater SOP**

## 1. Turn on Spin Coater.

- Go to FOM system to log in spin coater. http://fom.yale.edu/fom/
   Warning: There are two spin coaters. If you are going to coat SU8, please log in Spin Coater 1.
- 2) Click **Express logon**, the control panel will automatically turn on. Wait until the Main Menu window pops out.

## 2. Create/ Edit Recipe.

1) Click Create Recipe to make a new recipe for your coating.

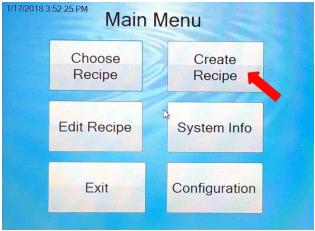

2) Set up the parameters by touching the corresponding part.

Note: Refer to the photo resist data sheet for the desired thickness to set up parameters.

For example:

| 1 of example. |           |                                                        |  |  |
|---------------|-----------|--------------------------------------------------------|--|--|
| Type of Chuck | Vacuum    | Warning: Should be always Vacuum;                      |  |  |
|               |           | Otherwise your wafer will fly out.                     |  |  |
| Speed         | 500 RPM   |                                                        |  |  |
| Accel         | 250 RPM/s | Acceleration                                           |  |  |
| Time          | 5 Seconds | Note: Total spinning time, including acceleration time |  |  |
| Rotation      | CW        | Counterclockwise                                       |  |  |

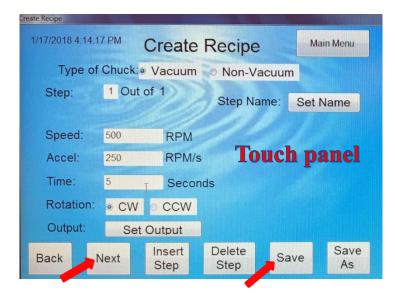

3) If you need two steps of spinning, click **Next** to set up your desired parameters. **Note:** If a small window as follow pops out, click **Continue**.

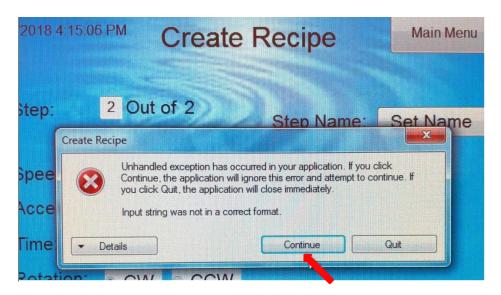

4) Save your recipe by clicking **Save**. Then type the name and press **Accept**.

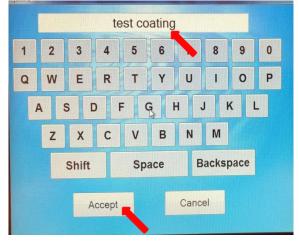

5) If you want to edit an existing recipe, click **Edit Recipe**; choose the file you want, and then change the corresponding parameters.

#### 3. Choose Recipe.

In the Main Menu, press **Choose Recipe** and click the one you need to load. The following Run Recipe window shows up.

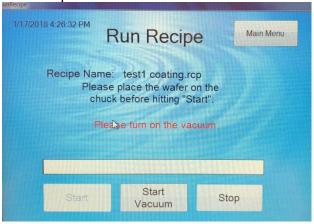

#### 4. Load Wafer.

There are three chucks for different-size wafers as shown below. It is strongly recommended to choose the correct one in order to get a uniform photo resist coating. Note: Never use the large chuck for a small wafer, it is hard to clean.

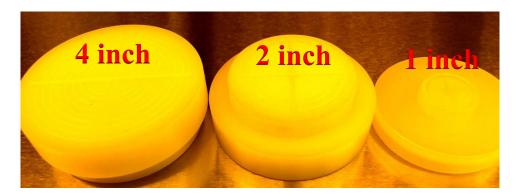

- 1) Press the following black button and then open the lid.
- 2) Place the wafer on top of the chuck using wafer tweezers or the following help tool. **Note**: Make sure the wafer is placed in the center of chuck.
- 3) Close the lid.

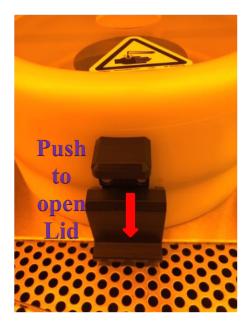

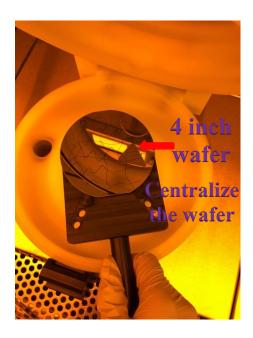

#### 5. Start Vacuum.

Click Start Vacuum. Slightly push the edge of wafer to make sure vacuum is on.

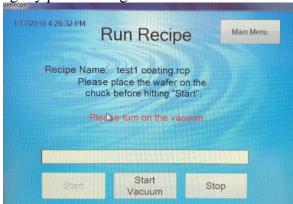

## 6. Spin Coating.

- 1) **Test coating.** Without dropping the photo resist on the wafer, test to see whether it is spinning smoothly. Click **Start** to run.
- 2) **Formal coating**. Put photo resist in the center of wafer using pipette. Click **Start** to coat.
  - **Warning:** If you are working with SU-8, make sure that you are **double-gloved**. SU-8 is very sticky; pipette may be not good for SU-8 transfer to wafer.
- 3) Click **Stop Vacuum**. Take the wafer away from the chuck, observe the coating using optical microscope with the yellow filter. Repeat coating if not satisfied.

**Note:** when using the optical microscope to observe your sample after the coating, double check the **yellow filter** is used and the light is **NOT** white.

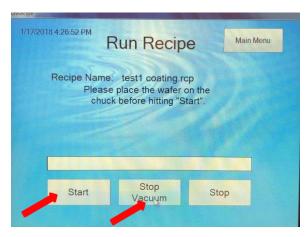

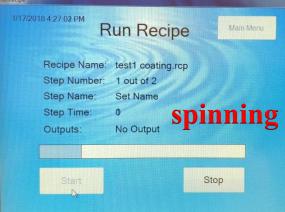

### 7. Clean Spin Coater.

#### It is your responsibility to clean the spin coater and replace new Aluminum foil.

- 1) Peel off the dirty Aluminum foil. Put foil and pipette into ziplock bag and then dispose to trash bin.
- 2) If the basin of spin coater is dirty, clean with acetone and followed by IPA.
- 3) If the chuck is dirty, take it off, squirt generous amount of acetone and follow it up with methanol and IPA over the solvent bench.
- 4) Cover basin and rim using new Aluminum foil.

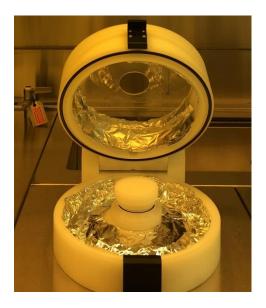

#### 8. Turn Off Spin Coater.

- 1) Log in **FOM** to turn off the spin coater. The machine will shut down automatically.
- 2) Clean the bench tops or table you have used. Return tweezers and other tools to original place.